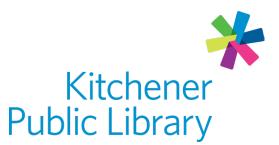

Tuesday, January 23, 2024

# Learning Express EBSCO LearningExpress

# What is Learning Express

Learning Express provides learning tools for academic skill building, standardized test preparation, career development and more, free with your library card.

# **Accessing Learning Express**

### Ways to use

- <u>Web browser</u>
- App: EBSCO Learning Express
  - o Google Play Store
  - Apple App Store

#### **Register for an account**

An account is required to use Learning Express and must be done on a web browser, not the app. This can be done inside or outside the library. Register with your:

- First and last name
- Email
- Preferred password

## **General Login**

• Sign in with your email and password

# Using Learning Express

#### Browse

On the home page, click on a category heading such as "Career Preparation" to see available topics below. On a mobile device, tap on a category to see more options.

On a web browser, you can see the navigation path taken just under the top menu. Click the drop-down list to easily switch to another topic in the category or click on one of the category titles to return to that overview page.

| 삼 Home                          | Centers 🗸            |        |                                                         | ~                            |
|---------------------------------|----------------------|--------|---------------------------------------------------------|------------------------------|
| Career Preparatio               | n $>$ Job Search and | d Worl | kplace Skills $>$ Improve Your Job Search, Interviewing | g, and Networking Skills $>$ |
| Change Caree                    | rs                   | ^      |                                                         |                              |
| Change Career                   | s                    | *      |                                                         |                              |
| Conduct a Successful Job Search |                      |        |                                                         |                              |
| Create Great R<br>Letters       | esumes and Cover     |        | rs                                                      | Browse<br>Resour             |

#### Search

At the top of the page, there is a search bar. Use a keyword, such as "ielts" to search for available tests or tutorials on that topic. You can filter your results further by selecting a checkbox under the search bar.

#### Tests

When starting a test, there will be a page of instructions first as well as options to simulate the test with a timer, practice the test without having the timer stop the test, or learn the test by seeing the answers as you go. On a mobile device, you only have practice or learn as an option, no simulated option.

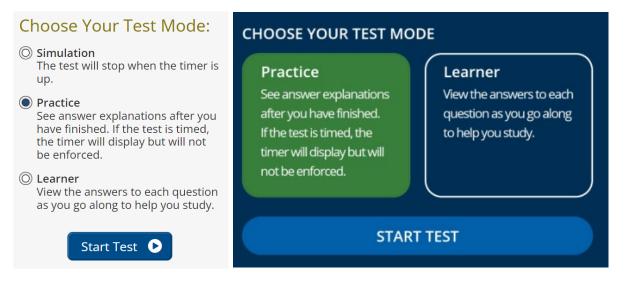

If you need to stop and continue the test later, click the button "Finish Later" near the top right corner of the screen. You can choose to save your progress, which will save your notes and completed test questions. If you have a timer running, it will also save the remaining time.

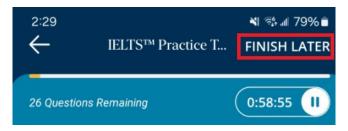

## **Tutorials and e-books**

On a web browser, there are interactive tutorials available on some topics. Search for "tutorial" in the search bar to see available tutorials. Click "Start Tutorial" to begin. On a mobile device, there are no tutorials, but you can still download and read e-books, articles, flashcards and videos.

You can download and read an e-book as many times as you like, and you will need Adobe Reader application to view them on a computer or mobile device. See <u>the full</u> <u>list of available e-books</u> on the Learning Express website.

#### Saving progress

Learning Express will keep track of your progress if you need to take a break. Resume progress under "My Center" under your name on the top menu of the website or under "Mobile Center" on the bottom bar of the mobile app.

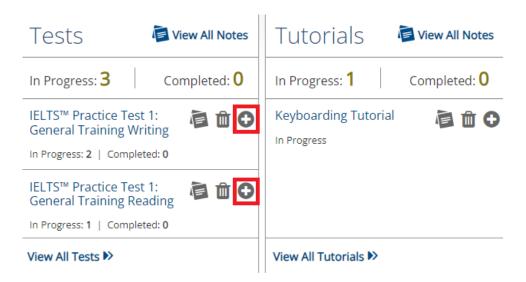

For a test, make sure to click the plus symbol next to the test, or "View All Tests". Then click the two arrows facing right to resume the test. If you click the test title again, you will be starting fresh. If you click this by accident, it does not delete past progress.

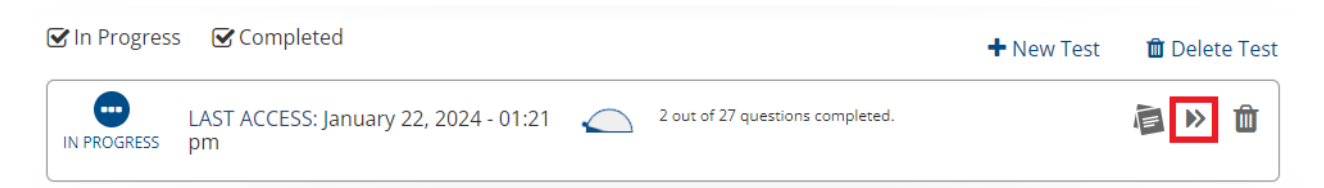

Tests, tutorials, flashcards...etc. do not sync between the web page and mobile devices. If you started a test on a web browser, you need to continue it on a web browser.

# More help

Learning Express FAQ

Learning Express video guides

KPL database listings

#### Library staff support

Call us at 519-743-0271, TTY: 1-877-614-4832 or email <u>askkpl@kpl.org</u>.